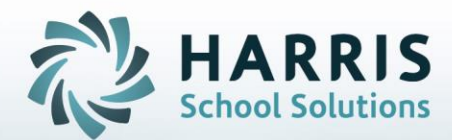

# **Introduction to: Technical Academics by Class**

**STUDENT INFORMATION | FINANCIAL MANAGEMENT | SCHOOL NUTRITION** 

Do not copy or distribute without written permission from Harris School Solutions, Copyright ©2014. [Unpublished Work]. All rights reserved.

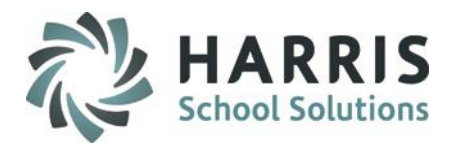

## Technical Academics by Class

- Assigning Credits
- Assigning Technical Academics to Classes
- Un-Assigning Technical Academics from Classes

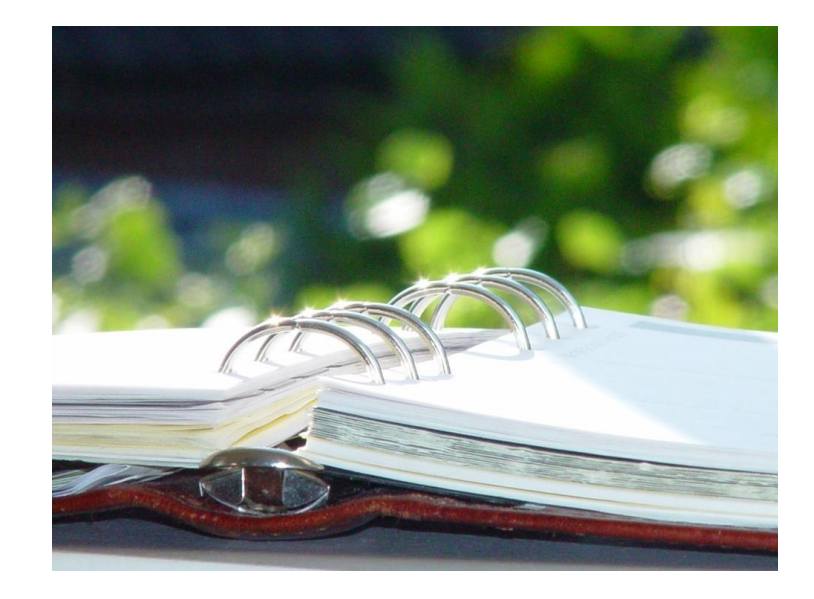

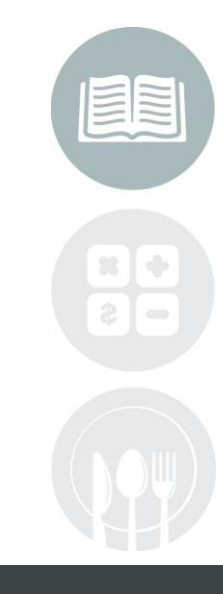

### STUDENT INFORMATION | FINANCIAL MANAGEMENT | SCHOOL NUTRITION

Do not copy or distribute without written permission from Hari's School Solutions, Copyright @2014. [Unpublished Work]. All rights reserved.

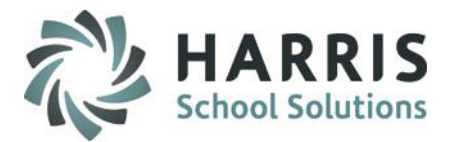

### Technical Academics by Class

### **Getting Started**

Double Click **Modules >** Double click **Curriculum Options >**Click **Integrated Academics by Class Module**

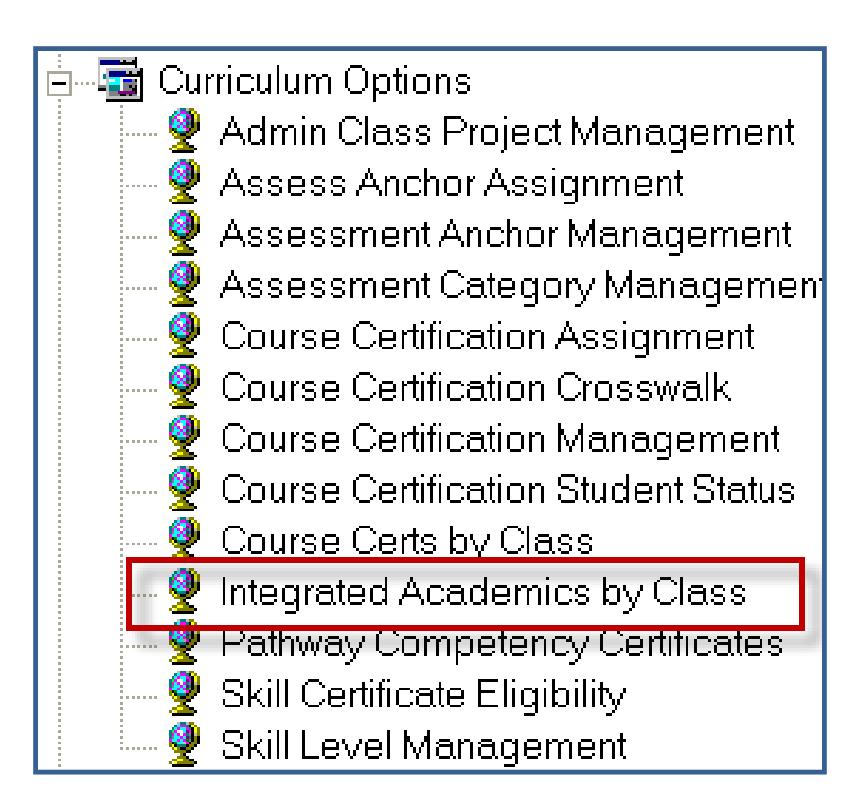

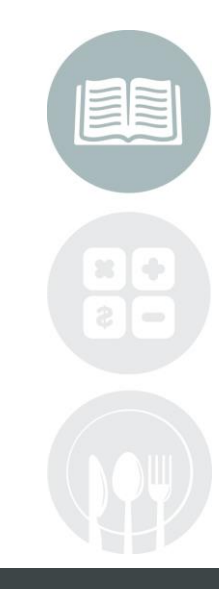

#### **STUDENT INFORMATION | FINANCIAL MANAGEMENT | SCHOOL NUTRITION**

Last Updated Date: 1/22/2018Do not copy or distribute without written permission from Harris School Solutions, Copyright @2014. [Unpublished Work]. All rights reserved.

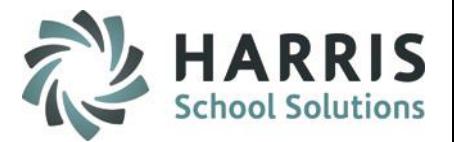

## Assigning Technical Academics to Classes **Technical Academics by Class**

- To assign Technical Academics to Classes
	- 1. Click the Plus Sign (+) next to the Course Name
	- 2. Click on a Class
	- 3. Click in the check box to assign a Technical Academic to a class
		- The Technical Academic will turn **Blue** once it is assigned to the class
- Repeat for all additional Classes
- **Note:** Up to 5 Technical Academics can be assigned to a class

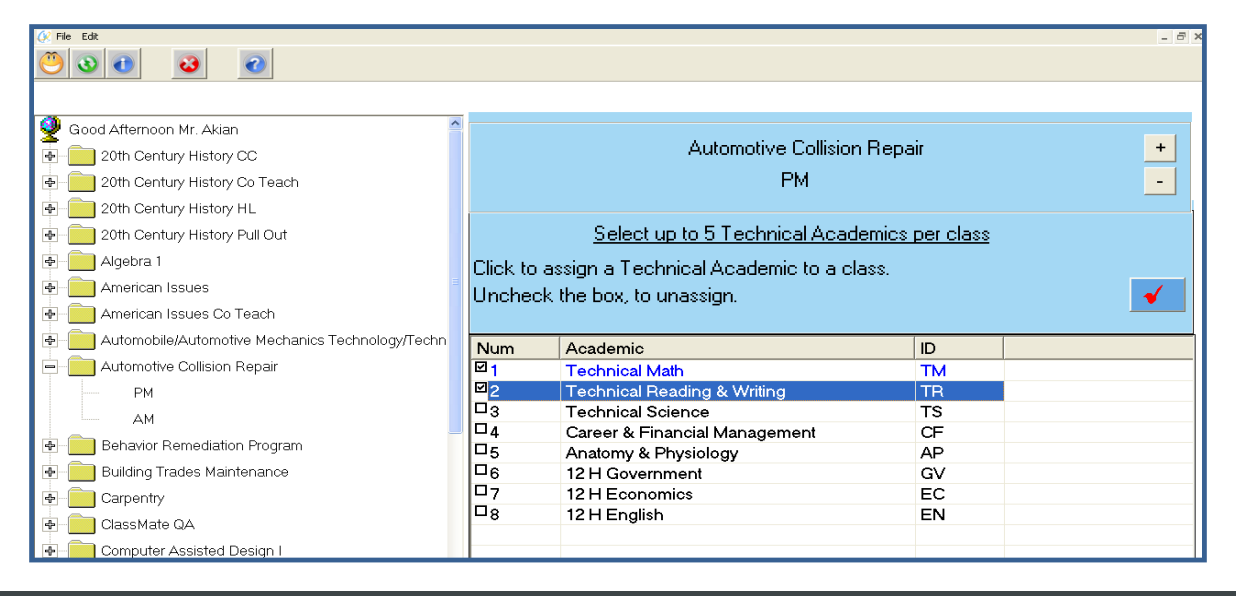

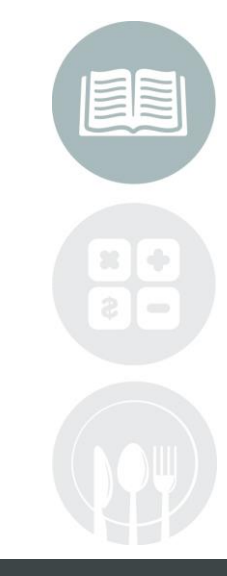

#### **STUDENT INFORMATION | FINANCIAL MANAGEMENT | SCHOOL NUTRITION**

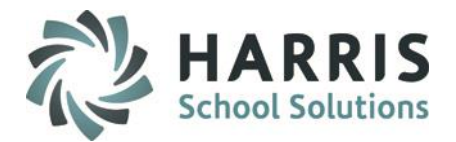

# Un-Assigning Technical Academics to Classes Technical Academics by Class

- To assign Technical Academics to Classes
	- 1. Click the Plus Sign (+) next to the Course Name
	- 2. Click on a Class
	- 3. Click in the check box to un-assign a Technical Academic from a class
		- The Technical Academic will turn **Black** once it is un-assigned from the class
- Repeat for all additional Classes that you need to un-assign Technical Academics for

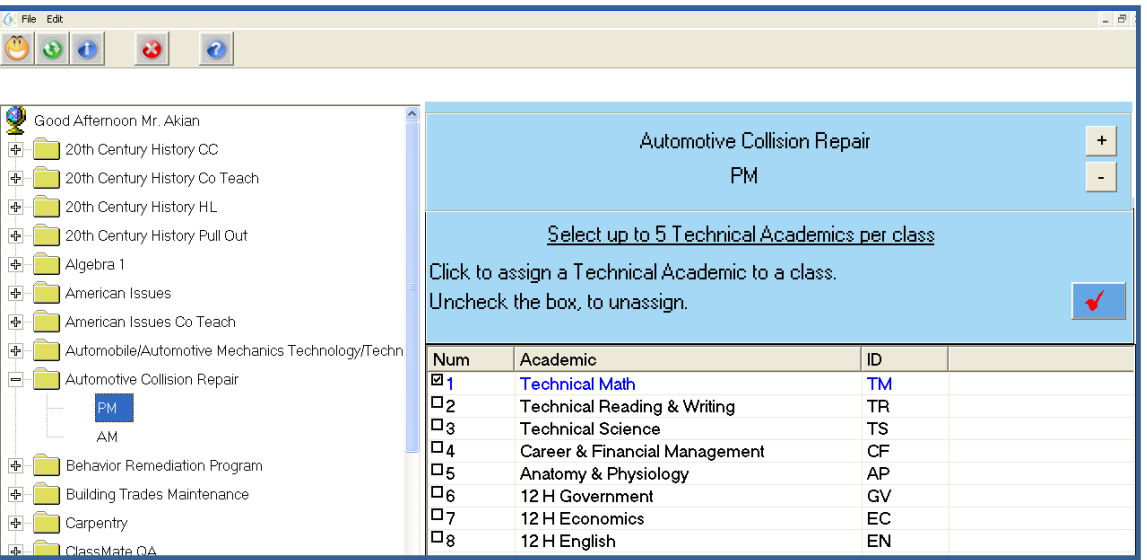

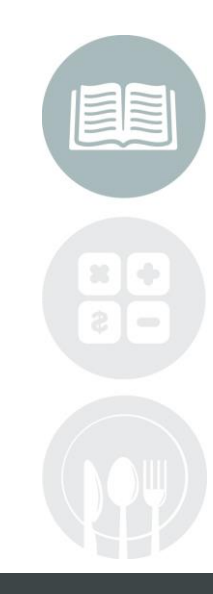

Last Updated Date: 1/22/2018

#### **STUDENT INFORMATION | FINANCIAL MANAGEMENT | SCHOOL NUTRITION**

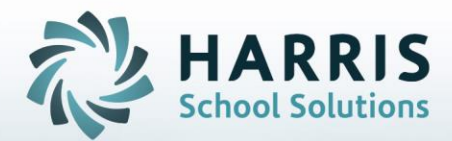

**ClassMate** 1660 Valley Central Parkway Suite 500 Bethlehem, PA 18017

Questions? Contact us! *ClassMate HelpDesk 855-984-1228 support.classmate.net*

**STUDENT INFORMATION | FINANCIAL MANAGEMENT | SCHOOL NUTRITION** 

Do not copy or distribute without written permission from Harris School Solutions, Copyright ©2014. [Unpublished Work]. All rights reserved.